# Make a movie score or a jingle with coding...

... on a computer and Sonic Pi

Windows, Mac OS, Linux or Raspberry Pi

#### **INSTRUCTIONS**

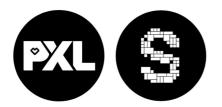

This lesson was designed by PXL-Music & PXL-Education More information via

stroom.pxlmusic.be

#### Coding

Coding is the writing of rules - also called instructions - that the computer understands.

Together, that set of rules forms an algorithm.

With **CODE** you can let the computer play your music.

Sonic Pi is a free coding program, developed by Sam Aaron.

#### **Coding is adventurous**

Everyone who codes makes mistakes.

If that happens, the program does not do what you want.

Detecting and fixing those minor errors (*bugs*) is called **'debugging**'

Sonic Pi helps you find and fix the error by reporting an *Error* message at the bottom of the screen.

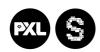

#### **Cheat sheet**

On the left side of the screen, you can see the text you are typing: this is your CODE

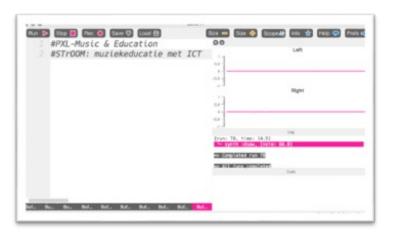

When you want to play your code:

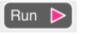

Click the RUN button:

On a Windows computer, type alt + r On a Mac, type cmd + r

To stop your code:

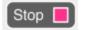

Click the STOP button:

On a Windows computer, type alt + s Op een Mac type cmd + s

To 'see' your sound, click the SCOPE button:

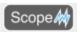

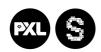

#### 1. Program your 1st code

Type:

play 64

Press Alt + R or click the RUN button:

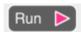

You should hear a tone.

Musicians call this pitch a "mi" or an "E."

If you don't hear any sound, ask your teacher for advice.

Now, try a lower or higher number than 64.

What do you hear?

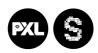

#### 2. A single tone is a bit boring!

So, type:

play 64 play 66 play 68

Press Alt + R or click the RUN button:

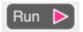

You can hear the three notes play together. This is a chord: several notes (or notes) play simultaneously.

Try some other numbers.

Which combination do you like?

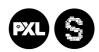

#### 3. Creating a melody

You can turn a chord into a melody by adding short pauses or 'rests' between each note.

The instruction for this is **SLEEP**, followed by a value between 0.1 and 1

play 64 For example, type:

sleep 1

play 66

sleep 0.5

play 68

Press Alt + R or click the RUN button: Run

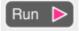

Now, you hear a **melody**: a sequence of notes.

Experiment with other notes and shorter or longer rests. Your melody may also consist of several notes.

Try to have a simple melody for your team in 5 minutes.

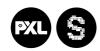

#### 4. Repeating a melody

You can repeat your melody a number of times with the '.times do' instruction.

Note: for each do-instruction, you must end with an **end** instruction. We call this a 'block'.

For example, type: 3.times do

play 64

sleep 1

play 66

sleep 0.5

play 68

sleep 0.25

end

Press Alt + R or click the RUN button:

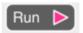

Experiment with (more or less) repetitions, different notes, and shorter or longer rests.

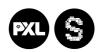

#### 5. Choosing a different sound

Typing 'use\_synth' will bring up a list of possible

sounds:

```
:blade
:bnoise
:chipbass
:chiplead
:chipnoise
:cnoise
:dark_ambience
:dpulse
:dsaw
```

Try to choose a sound that fits your melody.

For example, type: 3.times do

```
use_synth :dsaw
play 64
sleep 1
play 66
sleep 0.5
play 68
sleep 0.25
```

end

Press Alt + R or click the RUN button:

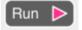

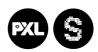

#### 6. Working with an 'ambient sample'

Choose an empty 'buffer' at the bottom of your screen.

Choose one of the ambient samples on the cheat sheet (at the back of this booklet)

For example, type: sample :ambi\_soft\_buzz

Press Alt + R or click the RUN button: Run ▶

For a quieter sound (amp:) that seems to come more from the left (pan:), type:

```
sample :ambi soft buzz, amp: 0.5, pan: -1
```

For a louder sound (amp:) coming more from the right (pan:), type:

sample :ambi soft buzz, amp: 1.5, pan: 1

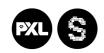

#### 7. Change the 'speed' of your sample

You can increase or decrease the playback speed of your sample by using the *rate* function.

rate: 1 for normal speed

rate: 0.5 for half speed

rate: 2 for double-speed

Experiment with a different rate.

Try to give the sample a different feel.

sample :ambi\_soft\_buzz, amp: 1.5, rate: 0.5

#### 8. Change the 'direction'

Play the sample "in the other direction."

This way, you will first hear the end of the sound and then the beginning.

Give the rate a negative value:

For example, type:

sample :ambi soft buzz, amp: 1.5, rate: -0.5

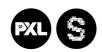

#### 9. Create a rhythm with your sample

Choose the *rate:* which feels best for your sample. Repeat your sample with the *'live\_loop'* instruction, followed by a name of your choice, and *do*. End your code with *end* eg.

```
live_loop :rhythm do
  sample :ambi_soft_buzz, amp: 1.5, rate: 0.2
  sleep 3
end
```

The music will keep on repeating until you stop with the STOP button or press ALT+S

Tip: You can adjust the tempo with the *use\_bpm* function

```
use_bpm 70
live_loop :rhythm do
  sample :ambi_soft_buzz, amp: 1.5, rate: 0.2
  sleep 3
end
```

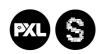

#### 10. Add a second loop

Add a second simple loop with a different sample. You can use a second ambient sample but also a bass drum.

```
Eg.
use_bpm 70
live_loop :rhythm do
  sample :ambi_soft_buzz, amp: 1.5, rate: 0.2
  sleep 3

live_loop :kick do
  sample :bd_808, rate: 1
  sleep 2
  end
```

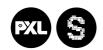

#### 11. Arpeggios

An arpeggio is a rhythmic repetition of notes.

Arpeggios are very popular in film, dance, and pop music.

First, choose a chord with A,B,C,D,E or F

Now think about what emotion you want.

- Major is happy (:major)
- Minor is wistful (:minor)

But you will see that there are many more.

In Sonic Pi, you use **the play\_pattern\_timed chord** instruction.

In this example we use an E chord:

```
live_loop :arpeggio do play_pattern_timed chord(:E3, :m7), [0.25] end
```

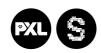

#### 12. Use more octaves

If you want to make your arpeggio more exciting, you can use the **num\_octaves** instruction.

This allows you to play multiple octaves.

Try the following code.

```
live_loop :arpeggio do
play_pattern_timed chord(:E2, :minor, num_octaves: 2), [0.25]
end
```

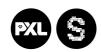

#### 13. What do you want to create?

In a few moments, you will present your result.

But for this assignment, you first have to imagine what you want to make:

- A jingle for the radio or a DJ?
- Music for advertising?
- Music for an exciting movie scene?
- · Ask yourself the following questions:
- Should my music be short or long?
- Should the tempo be fast or slow?
- Should I work with atmospheric sounds or rather with melodies? Or both?

#### Tips:

- Be sure to check the list to choose a sample (there
- are cool DJ effects)
- Don't make your idea to complicated

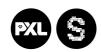

#### 14. Step by step

1. In Sonic Pi, choose an empty 'buffer' for your new composition (at the bottom of the screen)

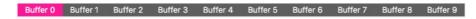

- 2. Start with giving your code a name with the #-sign. Choose ambient or drum sounds and create a composition with the live\_loop instruction.
- 3. Create multiple loops with a different sound
- 4. Adjust the tempo with the use\_bpm instruction
- 5. Listen to your result. What might you use this for? As a jingle? As a film score?
- 6. Are you satisfied? Save your code to the desktop with the REC and SAVE buttons. Remember the title and your name!

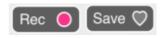

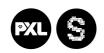

# 15. Give your code and your composition a name

Be proud of what you create.

Coders also give a name to their code. Just like the music composers.

In Sonic Pi, you can write any text provided you use the # sign

Therefore, come up with a title for your code and fill in your name.

For example, type

# Beats by Hamed and Illa

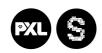

#### 16. Save your composition

There are two ways to save your code:

### I. As a sound you can present to your friends without Sonic Pi

Click the REC-button

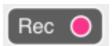

You will see the button flash.

Play the composition.

In the end, press the REC button again.

Sonic Pi will now open a new window.

Use the name from the previous step. Store it as instructed by your teacher.

#### II. As text

Click the SAVE button:

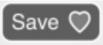

Sonic Pi will now open a new window.

Use the name from the previous step. Store it as instructed by your teacher.

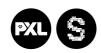

## Still looking for an idea for your jingle? Feel free to use parts of this code

```
# example of a jingle
use bpm 110
    sample:ambi_choir, release: 0.1, rate: -2
    sample:bass dnb f
    sample:bd fat
    sleep 0.5
    sample :vinyl_scratch
    sample:bd haus, amp: 2
    sample :elec blip
    sleep 0.125
    sample:bd_haus, amp: 2
    sleep 0.125
    sample:bd_haus, amp: 2
    sleep 0.125
    sample:elec bong
3.times do
    sleep 0.25
    sample:bass drop c, rate: 2, release: 0.2
end
sample:ambi_dark_woosh, rate: 2
sample: vinyl scratch
sleep 1.5
sample:vinyl backspin, rate: -2
```

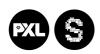

#### PXL-Music, Hasselt

## Overview of available samples

| AMBIENT          | SNARE DRUMS           | DRUMS Electronic | INDIAN TABLA       |
|------------------|-----------------------|------------------|--------------------|
| ambi_choir       | sn_dolf               | elec_beep        | tabla_dhec         |
| ambi_dark_woosh  | sn_dub                | elec_bell        | tabla_ghe1         |
| ambi_drone       | sn_zome               | elec_blip        | tabla_ghe2         |
| ambi_glass_hum   | <b>DRUMS Acoustic</b> | elec_blip2       | tabla_ghe3         |
| ambi_glass_rub   | drum_bass_hard        | elec_blup        | tabla_ghe4         |
| ambi_haunted_hum | drum_bass_soft        | elec_bong        | tabla_ghe5         |
| ambi_lunar_land  | drum_cowbell          | elec_chime       | tabla_ghe6         |
| ambi_piano       | drum_cymbal_closed    | elec_cymbal      | tabla_ghe7         |
| ambi_soft_buzz   | drum_cymbal_hard      | elec_filt_snare  | tabla_ghe8         |
| ambi_swoosh      | drum_cymbal_open      | elec_flip        | tabla_ke1          |
| <u>BASS</u>      | drum_cymbal_pedal     | elec_fuzz_tom    | tabla_ke2          |
| Bass_dnb_f       | drum_cymbal_soft      | elec_hi_snare    | tabla_ke3          |
| bass_drop_c      | drum_heavy_kick       | elec_hollow_kick | tabla_na_o         |
| bass_hard_c      | drum_roll             | elec_lo_snare    | tabla_na_s         |
| bass_hit_c       | drum_snare_hard       | elec_mid_snare   | tabla_na           |
| bass_thick_c     | drum_snare_soft       | elec_ping        | tabla_re           |
| bass_trance_c    | drum_splash_hard      | elec_plip        | tabla_tas1         |
| bass_voxy_c      | drum_splash_soft      | elec_pop         | tabla_tas2         |
| bass_voxy_hit_c  | drum_tom_hi_hard      | elec_snare       | tabla_tas3         |
| bass_woodsy_c    | drum_tom_hi_soft      | elec_soft_kick   | tabla_te_m         |
| KICK DRUMS       | drum_tom_lo_hard      | elec_tick        | tabla_te_ne        |
| bd_808           | drum_tom_lo_soft      | elec_triangle    | tabla_te1          |
| bd_ada           | drum_tom_mid_hard     | elec_twang       | tabla_te2          |
| bd_boom          | drum_tom_mid_soft     | elec_twip        | tabla_tun1         |
| bd_fat           | <u>DRUMLOOPS</u>      | elec_wood        | tabla_tun2         |
| bd_gas           | loop_amen_full        | PERCUSSION       | tabla_tun3         |
| bd_haus          | loop_amen             | perc_bell        | <u>GUITAR</u>      |
| bd_klub          | loop_breakbeat        | perc_snap        | guit_e_fifths      |
| bd_pure          | loop_compus           | perc_snap2       | guit_e_slide       |
| bd_sone          | loop_garzul           | perc_swash       | guit_em9           |
| bd_tek           | loop_industrial       | perc_till        | guit_harmonics     |
| bd_zome          | loop_mika             | DJ EFFECTS       |                    |
| bd_zum           | loop_safari           | vinyl_backspin   |                    |
|                  | loop_tabla            | vinyl_hiss       |                    |
|                  | vinyl_scratch         | vinyl_rewind     | stroom.pxlmusic.be |

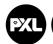

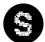